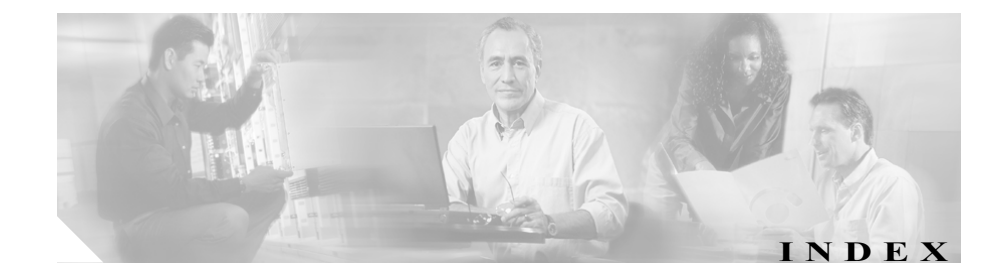

## $\mathcal{C}$

Certificate Authority Proxy Function (CAPF) CAPF 証明書のインストールの確認 7-41 CAPF を使用する電話機の検索 4-25 Cisco CallManager Serviceability の設定 4-6 Cisco CAPF サービス 3-7 IP Phone で入力された不適切な認証文字列 7-40 Manufacture-Installed Certificate が存在すること の確認 7-42 エンタープライズ パラメータ設定(表) 4-16 概要 4-2 既存データの移行 4-10 サービス パラメータ設定(表) 4-14 サービス パラメータの手順 4-13 設定(表) 4-20 設定用チェックリスト(表) 4-8 対話および要件 4-4 電話機での認証文字列の入力 4-25 認証文字列 4-2 メッセージ 7-39 レポートの生成 4-24 ローカルで有効な証明書のインストールおよび アップグレード 4-17 ローカルで有効な証明書のインストールの確認 7-42

ローカルで有効な証明書の削除 4-18 Cisco CTL クライアント 1 つのセキュリティ トークンの紛失 7-33 Cisco CAPF サービス 3-7 Cisco CTL Provider  $\forall - \forall x$  3-5 CTL ファイルの移行 3-13 CTL ファイルの比較 7-29 IP Phone 上の CTL ファイルの削除 7-30 IP Phone のトラブルシューティング 7-27 Smart Card サービスの設定 7-13 TLS ポートの設定 3-8 アンインストール 7-37 インストール 3-10 概要 3-2 確認 7-37 クラスタ全体のセキュリティ モードの更新 3-23 サーバ上の CTL ファイルの削除 7-32 すべてのセキュリティ トークンの紛失 7-34 セキュリティ トークン パスワードの変更 7-10 セキュリティ モードの確認 7-36 設定 3-14 設定(表) 3-24 設定用チェックリスト (表) 3-3 トラブルシューティング 7-10

バージョンの特定 7-38 プラグインのアップグレード 3-13 メッセージ 7-5, 7-14 ロックされたセキュリティ トークン 7-12 Cisco IP Phone CTL エラーのトラブルシューティング 7-27 CTL ファイルの削除 7-30 GARP 設定の無効化 5-11 IP Phone で入力された不適切な認証文字列 7-40 MD5 アプリケーションの使用 7-29 MD5 ハッシュの計算 7-29 PC Port 設定の無効化 5-13 PC Voice VLAN Access 設定の無効化 5-12 Setting Access 設定の無効化 5-12 Web Access 設定の無効化 5-11 セキュリティ機能(表) 1-7 セキュリティ強化の設定 5-14 ローカルで有効な証明書のインストールの確認 7-42 CTL クライアント 1 つのセキュリティ トークンの紛失 7-33 Cisco CAPF サービス 3-7 Cisco CTL Provider サービス 3-5 CTL ファイルの移行 3-13 CTL ファイルの比較 7-29 IP Phone 上の CTL ファイルの削除 7-30 IP Phone のトラブルシューティング 7-27 Smart Card サービスの設定 7-13 TLS ポートの設定 3-8 アンインストール 7-37 インストール 3-10 概要 3-2

確認 7-37 クラスタ全体のセキュリティ モードの更新 3-23 サーバ上の CTL ファイルの削除 7-32 すべてのセキュリティ トークンの紛失 7-34 セキュリティ トークン パスワードの変更 7-10 セキュリティ モードの確認 7-36 設定 3-14 設定(表) 3-24 設定用チェックリスト(表) 3-3 トラブルシューティング 7-10 バージョンの特定 7-38 プラグインのアップグレード 3-13 メッセージ 7-5, 7-14 ロックされたセキュリティ トークン 7-12 CTL ファイル 1 つのセキュリティ トークンの紛失 7-33 IP Phone での削除 7-30 エントリの削除 3-27 更新 3-20 サーバでの削除 7-32 すべてのセキュリティ トークンの紛失 7-34 比較 7-29

#### H

**HTTPS** 

Internet Explorer のサポート 2-5 Netscape のサポート 2-10 概要 2-2

**Cisco CallManager** セキュリティ ガイド

仮想ディレクトリ(表) 2-2 サードパーティ証明書の使用方法 2-13 証明書の削除 7-9 証明書の詳細表示(Internet Explorer) 2-7 証明書を信頼できるフォルダに保存 (Internet Explorer) 2-6 証明書を信頼できるフォルダに保存(Netscape) 2-11 証明書をファイルにコピー (Internet Explorer) 2-8 トラブルシューティング 7-5 無効化 7-8 有効化 7-7

#### I

IP Phone CTL エラーのトラブルシューティング 7-27 CTL ファイルの削除 7-30 GARP 設定の無効化 5-11 IP Phone で入力された不適切な認証文字列 7-40 MD5 アプリケーションの使用 7-29 MD5 ハッシュの計算 7-29 PC Port 設定の無効化 5-13 PC Voice VLAN Access 設定の無効化 5-12 Setting Access 設定の無効化 5-12 Web Access 設定の無効化 5-11 セキュリティ機能(表) 1-7 セキュリティ強化の設定 5-14 ローカルで有効な証明書のインストールの確認 7-42

### M

```
MGCP ゲートウェイ
セキュリティの概要  1-11
```
### S

#### **SRST**

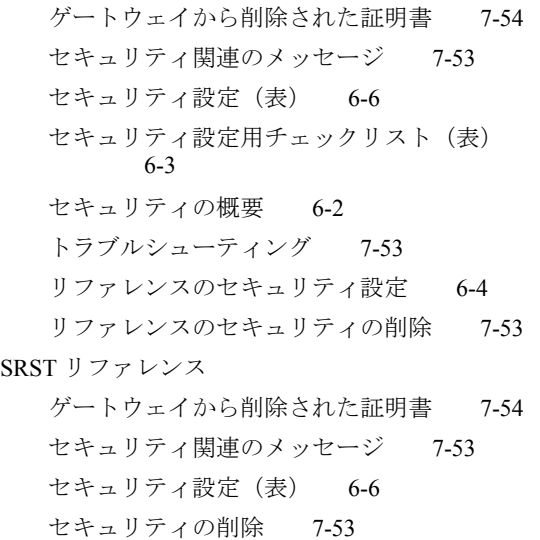

セキュリティの設定 6-4

#### あ

暗号化 Device Security Mode 設定 (表) 5-9 SRTP/SCCP のトラブルシューティング 7-43 インストール 1-15 概要 1-21 制限 1-6

**Cisco CallManager** セキュリティ ガイド

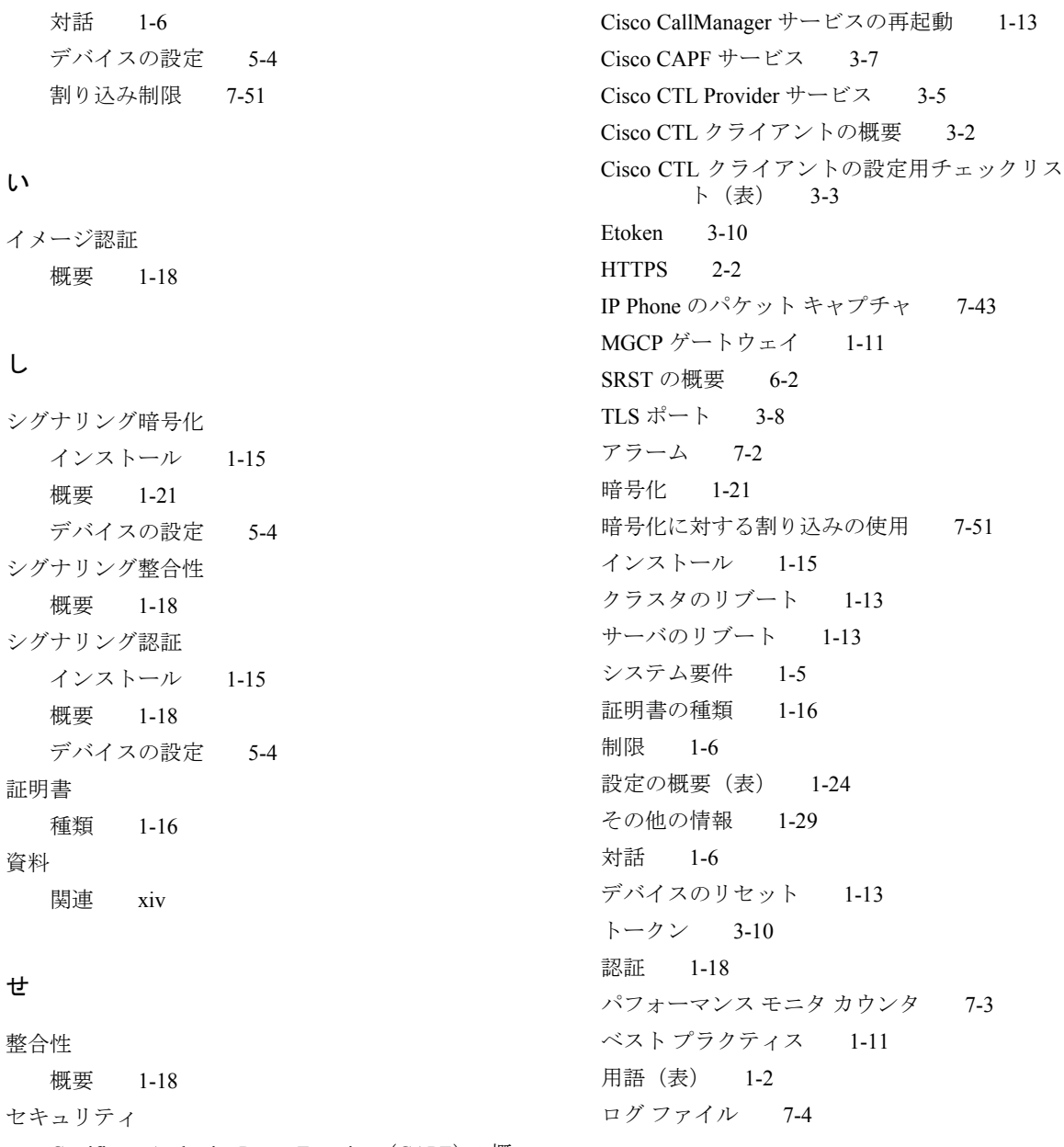

Certificate Authority Proxy Function (CAPF) の概要 4-2  $-2$ 

**OL-6501-02-J**

# て

デバイス認証 インストール 1-15 概要 1-18 デバイスの設定 5-4 電話機 GARP 設定の無効化 5-11 PC Port 設定の無効化 5-13 PC Voice VLAN Access 設定の無効化 5-12 Setting Access 設定の無効化 5-12 Web Access 設定の無効化 5-11 セキュリティ強化の設定 5-14 電話機のセキュリティ強化 GARP 設定の無効化 5-11 PC Port 設定の無効化 5-13 PC Voice VLAN Access 設定の無効化 5-12 Setting Access 設定の無効化 5-12 Web Access 設定の無効化 5-11 設定 5-14

# と

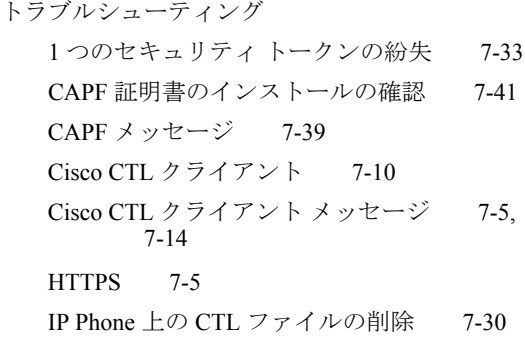

IP Phone で入力された不適切な認証文字列 7-40 Manufacture-Installed Certificate が存在すること の確認 7-42 MD5 アプリケーションの使用 7-29 SRST セキュリティ関連のメッセージ 7-53 SRST リファレンス 7-53 SRST リファレンスからのセキュリティの削除 7-53 SRTP/SCCP の概要 7-43 キャプチャされたパケットの解析 7-50 ゲートウェイから削除された SRST 証明書 7-54 サーバ上の CTL ファイルの削除 7-32 すべてのセキュリティ トークンの紛失 7-34 セキュリティ アラーム 7-2 セキュリティ パフォーマンス モニタ カウンタ 7-3 セキュリティ ログ ファイル 7-4 パケット キャプチャ サービス パラメータ 7-45 パケット キャプチャ設定の設定値(表) 7-48 パケット キャプチャの設定チェックリスト (表) 7-44 パケット キャプチャのメッセージ 7-51 ローカルで有効な証明書のインストールの確認 7-42 ローカルで有効な証明書の検証が失敗する 7-41 ロックされたセキュリティ トークン 7-12

### に

認証

Device Security Mode 設定 (表) 5-9 インストール 1-15 概要 1-18 制限 1-6 対話 1-6 デバイスの設定 5-4 認証文字列 4-2

ろ

ローカルで有効な証明書

IP Phone で入力された不適切な認証文字列 7-40

インストールの確認 7-42

# ふ

ファイル認証 概要 1-18 デバイスの設定 5-4

# ま

マニュアル 関連マニュアル xiv 対象読者 xii 表記法 xv マニュアルの構成 xiii 目的 xii

# め

メディア暗号化 インストール 1-15 概要 1-21 デバイスの設定 5-4